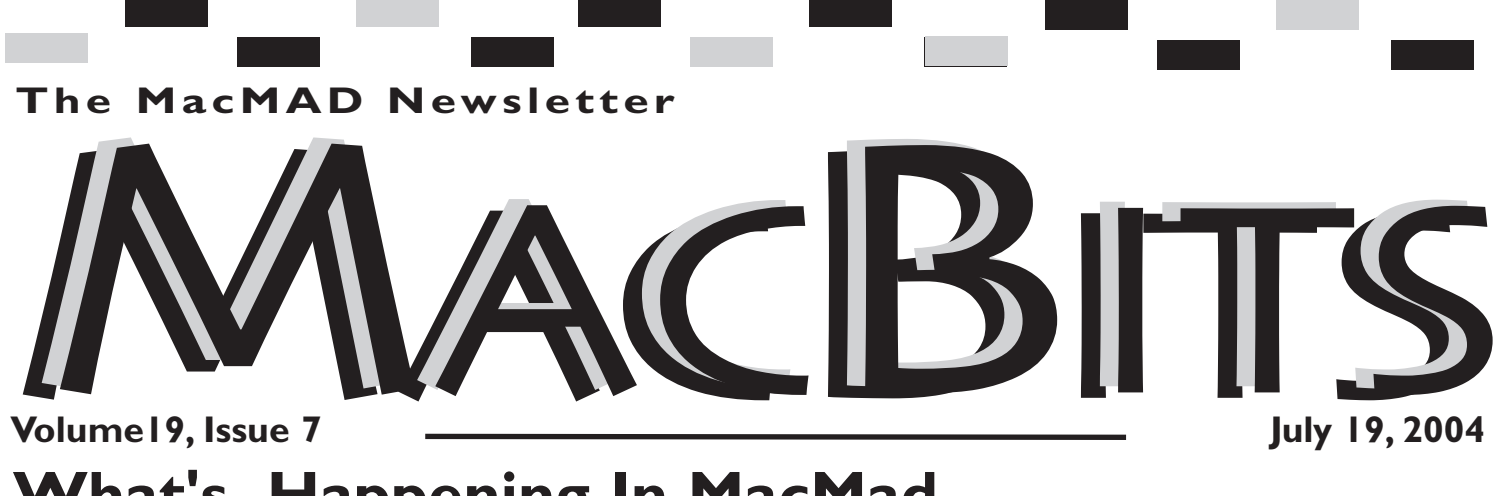

## **What's Happening In MacMad**

#### *Jim Staal, President*

exploration of digital photography for a bit, although this will photos and other MUG items. continue to be a hot topic at our Again the URL is: First Wednesday meetings. This *http://homepage.mac.com/Mac* month we are moving on to the *MadOrg/* subject of media for sharing your photos, movies and tunes. In is seeing lots of interesting future months we hope to resume bringing in presenters who use the Mac in their businesses and recreation. We also will continue to step through the iLife programs, AppleWorks and other popular software.

Some have suggested talking more about the hints and hidden features of the Mac OS and other software. Please let us know if this would be a good topic for a Third Tuesday meeting, or is it better to keep this type of discussion at the First Wednesday meeting.

Your MUG is seeing the benefits of its new members, through their efforts in presenting programs, adding to the discussions and contributing ideas and skills. One of these is a MacMad iCal calendar that you will be able to subscribe to if you use iCal

We will have more on this at the meetings and our normal web

our .Mac site for this, meeting

The wonderful world of the Mac events. Some are exciting, some a bit worrisome, and some that just create lots of anticipation. Over the past couple of months we saw the laptops and G5 tower computers upgraded in speed and capability. Apple showed the new Displays with their aluminum bezels at the Developers Conference, and previewed the next operating system, Tiger. Then only days later, they announced that new iMacs would be available, but not until September, and with no details as to the changes. Some satisfaction for those who have been waiting to see the new hardware that was released, but only pleasant anticipation for it.

Personally, I can't wait to see one of the new 30" screens, even though I do nothing that will justify using it. I did see some photos of people trying it out in dual-30" configurations. Now that is just

Last month we wrapped up our page, MacMad.org. Also watch incredible. If I put the Beach screensaver on that setup, I think I would probably feel like I had sand on my feet.

At any rate, it keeps on being exciting times for Mac users. Fortunately, not the kind of excitement hitting some of the Windows users I have talked with recently. I was a bit apprehensive at first when I heard that the latest virus was hitting Internet Explorer. Then I saw that it did not work on the Mac version.

We will continue to discuss as much Mac news during the initial portion of our meetings. We previously also includ viously also includ

We have had several people from Indian River County attend our meetings lately, and some have joined our MUG. I am hoping that we can work towards some meetings down that way, maybe in Sebastian. Thnot justify speaking to twenty or thirty members.

The subject of members brings me to my usual wrap up point. I always enjoy seeing as many of you as can possibly make the meetings. I also enjoy knowing that you value your MUG and

*Continued on page 2*

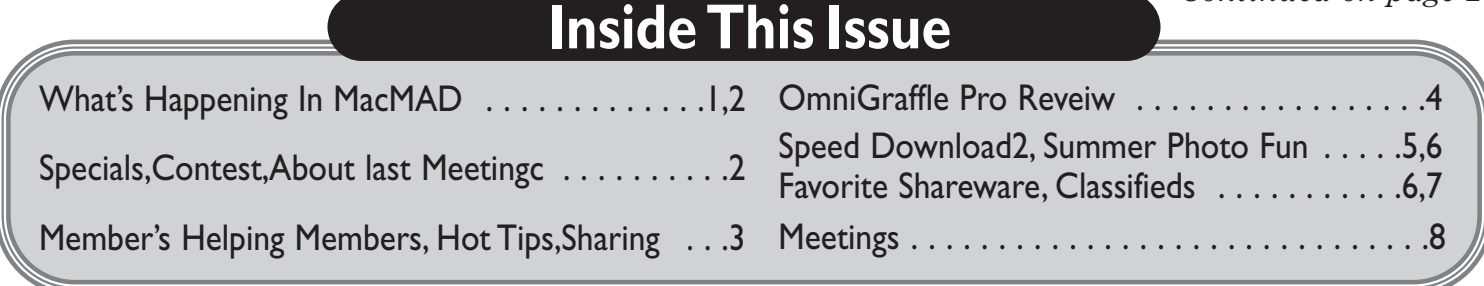

#### Visit **MacBits**

on the Web! We are now posting

## **MacBITS**

#### on the **www.macmad.org** website!

Use Adobe Acrobat Reader Plug-in with your favorite web browser to read newsletters and more! Acrobat Reader is a free download fro m **www.adobe.com**

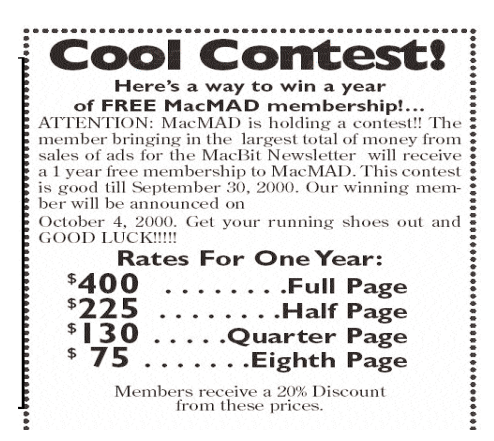

membership. Please be sure that your membership is current, and if not, renew. Remember that you can renew for multiple years and save the hassle.

See you at the next meetings. Bring your questions, bring your ideas to share, bring your relatives who are in town (after all, we are a very sociable group), and bring someone who will join and contribute to our efforts.

#### **ABOUT LAST MEETING** June 15, 2004

Jim Staal opened the meeting at about 7:00 p.m. with about 24 persons in attendance including eight new members or guests.

After a short discussion of events in the Macintosh world and our own group, Jim introduced the program, Using iPhoto. Dennis Scott offered to share some photos which he had recently taken, and he and Jamie Cox continued to assist Jim with the presentation.

When the camera was plugged into the iBook, iPhoto loaded in the pictures, and we proceeded to experiment with most of the tools included. An attempt to upload the photos to the web failed when we lost our WiFi connection.

*continued from page 1*<br> **At that point we watched the photo**<br> **continue** your membership, portion of a DVD entitled Go Digital portion of a DVD entitled Go Digital by Avondale Media. On this disk digital guru Jim Heid gives tips and techniques for using the digital camera and reviews the use of iPhoto.

Following the viewing of the DVD, the library's WiFi was again providing a good signal, so we went into the .Mac Home Page which conta $\Box$  ins photos of previous meetings and a QuickTime movie of a slide show of those photos.

Jim Robertson says, "Apoint I picked up and will use is how to make a photo album and present it in different ways. I really like the cube effect and the mosaic flip effect. The wipe effect is also nice. To find these choices simply select slide show and then choose from the menus presented. As a sidelight to your excellent presentation the latest edition of Mac Home (August 2004) under the question and answer session on page 9 explains how to burn a CD that almost anyone including PC users can view."

The group adjourned at about 8:50 with encouragement from the library staff and a select few travelled to Bennigan's for more discussions and<br>their choice of refreshment. of refreshment. *(Please note: No one has offered to accept the position of MacMad Secretary over the months since the election. Therefore, this will be the last detailed set of minutes until someone is willing to take on the responsibility.)*

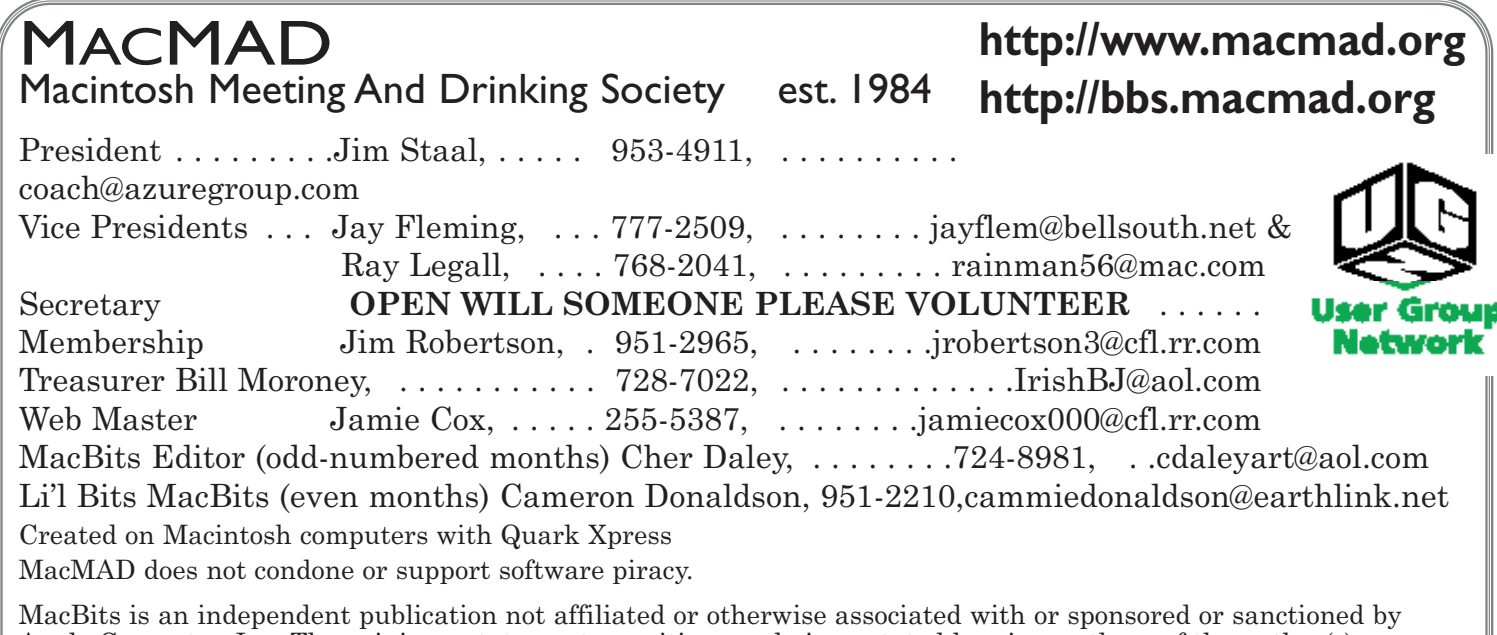

Apple Computer, Inc. The opinions, statements, positions and views stated herein are those of the author(s) or publisher and are not intended to be the opinions, statements, positions, or views of Apple Computer, Inc.

# **Share the Sites**

**Folks looking to travel might want to surf the web first to get the best deal available. In fact, you will find that most airlines will give you a discount just for ordering your ticket(s) online. Here are the top 4 links to get you started.**

*http://www.hotwire.com*

*http://www.expedia.com*

*http://www.cheaptickets.com*

*http://www.cheapfares.com*

**Did you know that if you are a .mac member, there are a number of tutorials available to you?**

*http://www.apple.com (Click on the .mac link and you will find the tutorials.)*

#### **Tip From Cammie Donaldson**

**H** o t **..** I

I suggest everyone hold on to their ancient Macs. This week I cranked up my Powerbook 180 (which had not been used for 9 years) so that I could read ancient diskettes (original media for our all important typeface collection from Adobe), transfer the info to a zip disk, put the zip in the old G3 and ethernet that over to an eMac to burn a CD. The new floppy readers (I have one) don't read really old diskettes - something to do with the density perhaps. So I have a new appreciation for these old machines (not to mention a fondness for things that menu in the program.

run perfectly well after such/ $a$ long time and with only 12Mb of memory).

#### **From Cher Daley**

Zip drive will show up and I can  $\,$  **Help:** I too use my power Mac 7500 for floppies and as an extra CD reader, as well as my old SCSI read that as well! You only need an ethernet cable and you are set!

#### **For you photoshop users:**

There are many shortcut keys you can use with Photoshop. Here is just one of them. You can find others by going to the help

### **Members Helping Members**

*Please be considerate and call at a reasonable hour. Remember, these volunteer also have a private life.*

**WordPerfect,…Canvas** … Brenda Foster…724-1948 needleworx@earthlink.net **Photoshop, CorelDraw, Illustrator, Freehand, AOL, Color-It, ClarisWorks, Quark X-press** Cher Daley …724-8981… cdaleyart@aol.com **Photoshop** …Gayle Baker … 7257632…sterlingphoto@mind spring.com **Photoshop, Quark, Illustrator**…Randy Perry… (561) 589-6449 Radknee@aol.com

*If you are experienced with a piece of software or hardware, and wouldn't mind a few calls for help, volunteer by giving your phone number to Cher Daley.*

 $\overline{\phantom{a}}$  To apply a foreground color fill only to the areas that contain pixels, press Alt+Shift+Backspace (Windows) or Option+Shift+ Delete (Mac OS). This preserves the transparency of the layer. To apply a background color fill only to the areas that contain pixels, press Ctrl+Shift+Backspace (Windows) or Command+Shift+ Delete (Mac OS).

# **OmniGraffle Pro v3.1.2 Kicking the Tires**

#### *REVIEW: by Frank Petrie*

#### **OmniGrafflePro v3.1.2**

Company: The Omni Group *<www.omnigroup.com/app lications/omnigraffle/>*

#### **Requirements: N/A Price: (US) \$119.90 Test Rig: iBook G4/933/640 MB RAM**

Review Date: 16 June 2004

The Chaos Theory. I've based my life on it. Don't get me wrong, I plan everything but I keep it all in my head (which ever so slowly has been morphing into a colander). In college, I remember constantly diagraming pro-"What a Diagrams are basic to the way people think, and we create them all the time without

even realizing it. Whatever your profession or interests, chances are or interests, chances are<br>you've occasionally sketched out some ideas on a piece of graph paper or the back of a napkin. OmniGraffle is the tool to help you organize your thoughts visually, document them beautifully, and communicate them to the world.

With OmniGraffle, it's as easy as dragging and dropping to create flowcharts, org charts, network diagrams, family trees, project processes, office layouts - anything you can think of that can be represented by symbols and lines."

Y'know, I've been redesigning the house. Looking for a new layout for the living room. Sounds like a test. THE GOOD": Drag the application to the Applications folder." I launch a new project and the pleasantries begin. I'm greeted with a blank canvas and would actually move the fur-

what turns out to be my con- niture ...RATING: 9 out of 10 stretching and rotating an ing for Apple/Macintosh User it's practical. If not, I'll just free." trol center. The Inspector's tools are laid out in an incredibly simple, yet customizable, palette. It has Smart Guides, just as in Keynote, to help you keep things lined up. And it's scriptable.As for extra stencils, OMNI's site Add-ons Page has dozens of freestencils and AppleScripts to help you with anything from gardening to laying out a home computer network. What they didn't have I created either by<br>stretching and rotating an existing graphic, or I just usedone of the shape tools.Within a half an hour (without prior experience) I had all the furniture positioned. Later I'll go back and diagram my home theater wiring. (I can't wait until everything is wireless!) The great thing is that I can now look at my idea and see if plug in the holes. THE BAD: OGP does have

online help built in, which unfortunately is a separatefunction from the manual that must be downloaded. For this price, I believe that it should automatically be part of the download. No biggie, but all the same ...THE UGLY: Nada.<br>THE CLOSE..

Anyone who has to diagram anything (and I do mean anything, be it aroom, a project, a story line, what-have-you) can most definitely benefit from this program. It's every bit as malleable as your imagination. I just used it for one simple project that I needed done. You should really download the demo and apply it to your life and see what it can do for you. Now if only it

========================== ©2004 Frank Petrie,<br>Technologies & Products  $Technologies \&$ SpecialistThe Mid-Atlantic Macintosh User Groups Team (MaMUGs) Member, The Groups (TAGteam)

*http://www.mamugs.org* Email: *phranky@mamugs.com* iChat: *phranky* Providing camaraderie, coop-

erative programs, events, training and knowledge shar-Groups free of charge. The Mid-Atlantic Macintosh User Groups Team (MaMUGs) employs anti-virusprotection, however, given that messages and/or attachments can be altered, modified and/or fabricated by outside parties, we cannot guarantee that any communications are "virus-

We recommend testing any e-mail, attachment, image and/or other types of messages prior to opening and/or viewing

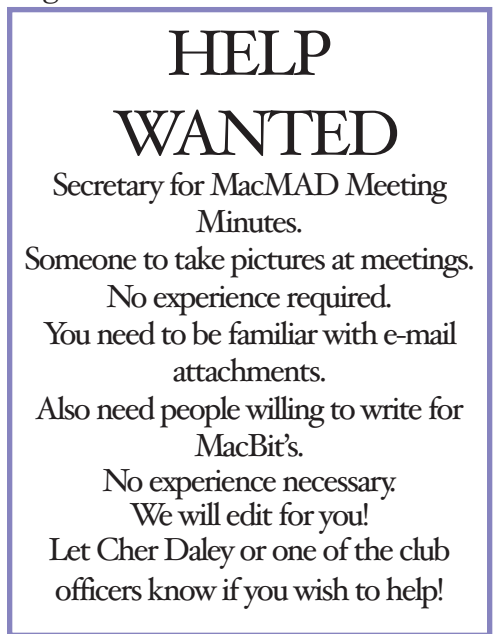

# **Speed Download v2.3.5**

#### *Kicking the Tires by Frank Petrie*

Product: Speed Download v2.3.5 Company: Yazsoft *<www.yazsoft.com/>*

### Test Rig: iBook G4/933/640 browser you use. **10.2.8 or later Price: (US) \$20.00 MB RAM**

Review Date: 02 June 2004

I'm a child of America. That is to say I'm spoiled. I want it miniature, better and I want it now. NOW! I use cable. Other than upgrading to a T-line and selling my soul to pay for it, how could I possibly increase my download speed? After all, I need that 200+ MBdownload and - remember - I need it

NOW!!" Enriched with a totally nections from your browser. and features that take advan- the heart of Speed Download 2. **Requirements:** Mac OS X the fastest, most complete award stored and from wher eevery-Mac OS X no matter what iTunes). You can Control-Click redesigned Mac OS X interface tage of leading edge Macintosh technology, Speed Download 2 is winning download manager for

> "Almost sounds like a promo for a Mazeratti. Let's look behind the hypeand under the hood.THE GOOD: "Drag this icon yadda, yadda, yadda." Speed Download uses segmented downloading for downloading files. Think of it as the downloading equivalent of Tab Browsing.

SD2 supports the ftp and http protocols as well as secure con-

The 'My Downloads' section is This part is your download library, where everything is thing can be done (just as in on any entry in the main window and you will be presented with a menu of very useful, powerful, and easy to use features.You can connect via Rendezvous on your local network or remotely to another Mac running SD2 across the internet. Bookmark all your favorite connections to other Macs running Speed Download for easy access.

There's extreme flexibility in *continued on page 6*

## **SummerPhotoFun** *by Charles Wu, NCMUG Member*

that means vacations, and vacations mean taking lots and lots of pictures with your digital camera. No matter how fun it is to take pictures, it is even more fun to share them and I'll cover a few fun ways to share your summer memories.

The Mac is great since it comes bundled with iPhoto that allows you to organize and touch up your photos with amazing ease. However, once you have a digital camera you may find yourself buried in photos and instead of your shoebox being overstuffed with photos, your iPhoto library is bursting at the seams.

It's too bad that iPhoto lets you have only one library, but Brian Webster's iPhoto Library Manager (ILM) solves this problem by letting you create more than one photo library with an interface that allows you to "seamlessly" switch between them. So you might create a library for family pho-

Summer is around the corner and tos, one for vacations or whatever you choose (including onededicated for Uncle Harry).

Now that you've organized the tons of photos, what to do withthem? Obviously you will choose a few to share with friends and family but which ones? How about all of them all at once? You might remember a few years ago, pictures made up of thousands of little pictures were all the rage, often sold under the tradename Photomosaic®. These clever montages were developed by a student at MIT's Media Lab. Wouldn't it be great if you could create our own photo montage of our favorite vacation pictures made up of your other vacationpictures? Well now you can by using Frank M. Midgeley's MacOSaiX.

With MacOSaix, you choose the picture that you want for your montage, and then select image sources to provide the individual tiles that make up

your picture. You can choosefolders from your own computer, or downloaded from Google Images based on keywords,or choose glyphs (which are different characters and fonts chosen at random from yoursystem). Select how detailed you want your picture to be by choosing the number of tiles you want your montage to be made up of. While it is true that the more tiles the better looking the montage, but the downside is that it takes longer. Once these options havebeen chosen, let MacOSaix go at it, and it is a fun process to watch it as your images slowly gets made as it chooses the best tiles. I found that a combination of local pictures and Google pictures work best.

Now that your vacation is captured all in one picture, what to do next? You can email it toyour friends, create an iCard with it if you have .Mac or post it on a Web site.

how you want to organize your modem, shut down your comput-recommend testing any e-mail, files. 'My Filters' lets you instruct SD2 to download each file extension to a different folder/location. You can neatly have all your .SIT files in one folder, all your .DMG files in another, etc. It's the same as 'Rules' in Mail. You can create and customize shared URL favorites and share them with other users via Rendezvous on your local network and/or remotely acrossthe internet. This gives you the option of creating users and passwords in order to access these shared URL favorites.

Depending on the permissions you set, connected users will be able to view or actually TRANSFER files you've already downloaded onto their machines. Not only is this faster on speedy LAN connections, it is also a lot more bandwidth efficient. And to be good neighbors to the online community,

'Sensitive Servers' instructs SD2 to open just one connection, instead of several, resulting in less strain on older servers that do not have the bandwidth capacity to handle multiple connections. SD2 also has an extremely fast and simple searching ability to sort through all your download URLs. Type in any information relating to theURL/file you are looking for and Speed Download will filter all your entries until you find what you're looking for. And as a bonus, this search functionality works in all parts of the application. And 'Scheduling' gives you total flexibility to set your download time to whenever you like.

You can instruct Speed Download to hang up your munications are "virus-free." We (Panther),too.

the downloading is complete. ing and/or viewing. Nice.

Does it brew coffee? THE BAD: You're going to fill your hard drive with tons of movie trailers and huge trial software downloads.

THE UGLY Nada.

THE CLOSE: I've been a REG-ISTERED Speed Download user since v1. I happen to have a thing for collecting movie trailers. And the occasional 200+MB trial demo. If you find that you download a lot of sizable files, and if you share a lot of these files on your LAN, you definitely want to give this a look. If you don't fit into this category, download it anyhow. I think you'll be quite surprised and what kind of speed you can coax out of your pipeline.RATING: 10 out of 10

©2004 Frank Petrie, Technologies & Products Specialist The Mid-Atlantic Macintosh User Groups Team (MaMUGs)Member, The Apple Groups Team (TAGteam) *http://www.mamugs.org* Email: *phranky@mamugs.com* iChat: *phranky* Providing camaraderie, cooperative programs, events, training and knowledges having for Apple/Macintosh User Groups free of charge.The Mid-Atlantic Macintosh User Groups Team (MaMUGs) employs anti-virusprotection, however, given that messages and/or attachments can be altered, modified and/or fabricated by outside parties, we cannot guarantee that any com-

er, quit itself, put your Mac to attachment, image and/or other sleep, and even log out, when types of messages prior to open-

\*\*\*\*\*\*\*\*\*\*\*\*\*\*\*\*\*\*\*\*\*\*\*\*\*\*\*\*\*\*

# **Some Favorite Shareware Apps**

*by Victoria Maciulski* **Panther Cache Cleaner** from Northern Softworks Download it at: *http://www.northernsoftworks.com/*

I love this one because it has saved my bacon a few times. If your computer is freezing, crashing, running slowly or acting strange, I suggest trying this one. It lets you do most of the things you do with Disk Utility, plus many other things that Disk Utility doesn't cover.

I use Panther Cache Cleaner to repair permissions, run the maintenance scripts, clean the caches (full of temp files that sometimes get corrupted) and rebuild prebindings.

The reason I like Panther Cache Cleaner so much better than DiskUtility is that you don't have to dig out your OS X install CD and start up from it in order to repair permissions. I keep it as part of my troubleshooting tools, along with Tech Tool Pro 4, Disk Warrior and Norton Utilities.

Panther Cache Cleaner needs a minimum of OS X 10.2 (Jaguar) to run. As the name indicates, it runs under 10.3

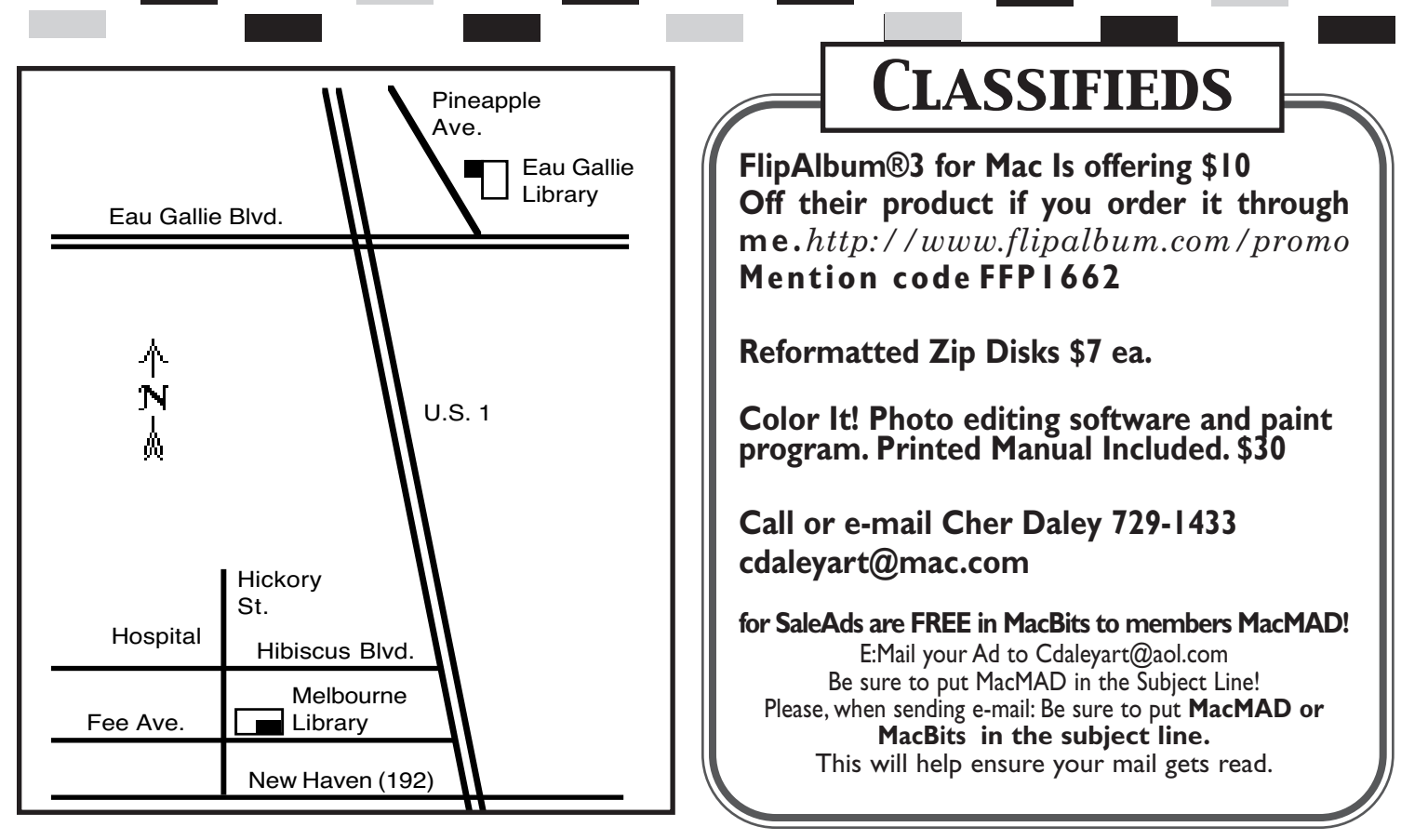

**Classified Ads Are FREE to MacMAD Members!**

Little Snitch from Object won't automatically open the Development Download it at: *http://www.obdev.at/products/littlesnitch/*

This is a cool little program (application supervisor) that helps you control whether or not the various apps on your computer can open up communication ports and "phone home." Every time you launch a program that tells you a newer version is available, that's what it did.

harmless most of the time, but http://www.belightsoft.com/ It automatically logged on to the internet and checked at its home website. That may be that's what viruses, worms and trojan horses can do, too. They can go into your address book and send stuff out to everyone in there, thus spreading their evil code.

port to send. It will ask you to automatically fill in the fields first. It tells you that a certain you have chosen for your card. app is tryingto open a port to In addition, it lets you really communicate.

Snitch is a start-up item that ing on those pre-perforated busioversees your other activities. It ness cards (I use the ones that is available through the System are 10 to a page.), you can make Preferences (in "Other") for you sure they print in the right place to make changes in the settings, on each card. It needs OS X such as dis-allow connection to a **10.2 Jaguar as a minimum to** particular web site or server. run.

#### **Business Card Composer 2**

from BeLight Software Download it at:

This is the greatest little onetrick pony I know of. It lets youdesign GREAT, professional looking business cards. It has dozens of templates, hundreds of graphics, and the ability to cus-Little Snitch stops all that. It tomize to your heart's delight.

It accesses your address book tweak your print output for your When you install it, Little printer, so that if you are print-

> (c) copyright 2004 Victoria Maciulski Conejo Ventura Mac User Group (CVMUG)Ventura,CA

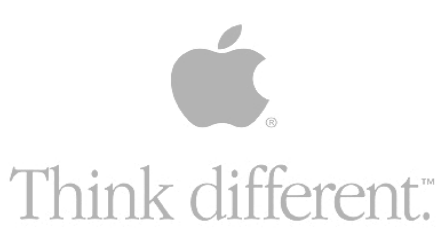

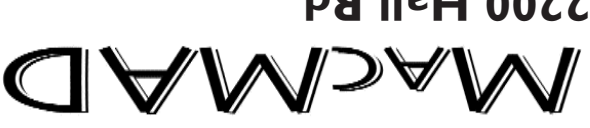

**2200 Hall Rd. Malabar Fl. 32950**

**It's summer!**

**Moved? Address Correction Requested.**

**Stay posted to MacMAD web page for updates and**

Library 7:00 to 8:30 pm.

**news on meetings! www.macmad.org**

**be a great topic for Mac and PC users.**

which has a capacity of up to 8.5 GB of video or computer data. **Bring friends to this meeting! It promises to**

**Katherine Cochrane, founder of The CD-Info Company,** is the creator and publisher of the oldest indepen-

Information Center has been online at http://www.cd-info.com since 1995. She has been involved with the CD & DVD, industry since the late 1980s. Katherine has produced a number of published articles and presentations on the subject, starting in 1989 with Nautilus, the first magazine published exclusively on CD-ROM. As a Nautilus contributor, she was also a "charter" member of the CD-ROM forum on CompuServe in the early 1990s. At the next MacMAD meeting, she will demo several new disc recording applications, and talk a little about the new DVD+R Double Layer format,

#### **Wednesday, August 4th**

圓

**Tuesday, July 21st**

Help meeting. Bring your questions, Macs or ideas for help or helping members. Eau Gallie

**About MACMAD**

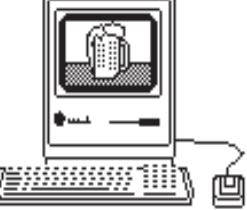

MacMAD is a user group devoted to helping each other explore the possibilities opened by the Apple Macintosh. We publish this newsletter, operate a web site, and hold meetings on the first Wednesday and third Tuesday of each month. **www.macmad.org.** 

After each meeting all are welcome at a local restaurant where we indulge in a festive open discussion over pitchers of cokes, beers, and food stuffs galore. Here the true spirit of the world of Mac is exposed, many acquaintances are made and expertise shared openly. Thus our name, MacMAD, which stands for "Macintosh Meeting And Drinking Society."

## **Meetings**

dent Web site about compact disc technology, industry and applications. The CD

**All Meetings are from 7pm - 8:30 pm**